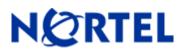

## 1. Patch Summary

Patch Date: February 15, 2008

Purpose: Software Maintenance Patch to address customer found software issues.

### 2. Important Notes Before Upgrading to This Patch

Users are advised to backup their LDAP and CONFIG files before upgrading. If they wish at some later point to return the unit to non 3DES or non user defined encryption key LDAP configuration, the unit will have to be reset to factory defaults and then the config & LDAP files can be restored.

### 3. Platforms Supported

Nortel VPN Router (formerly known as Contivity Secure IP Services Gateway) software Patch V06\_05.214 supports the following hardware platforms

# 4. Notes for Upgrade

For details on how to upgrade your Nortel VPN Router (formerly known as the Contivity Secure IP Services Gateway), see the *Contivity Secure IP Services Gateway Release Notes* (part no. 315000-G Rev 01 and part no. 315000-H Rev 00). Release notes are available at <u>http://www.nortel.com/support</u>; select the **Security & VPN** product family, select **VPN Router Portfolio** and select **Documentation**.

# 5. Version of Previous Release

Software Version 6.05.210

# 6. Compatibility

In order to take full advantage of this Patch the following versions are recommended for the related products. This is only a recommendation; this Patch is compatible with all supported versions.

| Nortel VPN Client  | 6.01.140 |
|--------------------|----------|
| Tunnel Guard Agent | 2.0.1.0  |
| NVG                | 6.0.1    |

**NOTE**: Nortel VPN Client version 5\_01.103 and above is required to get the full benefit of Entrust Roaming Profiles and Entrust Link Certificates.

## 7. Changes in This Patch

**New Features in This Patch** 

None

### **Old Features Removed From This Patch**

None

### **Problems Resolved in This Patch**

Nortel Networks VPN Router sustaining Patch Version 6.05.214 resolves the following issues:

Q01484255 -

Defining some parameters on a Dial on Demand interface on the Nortel VPN Router may report errors.

Q01751545 -

The Nortel VPN Router may core if a Radius Access Request Response from the Radius Server is significantly delayed. (With the initial fix in 6.05.210 the Nortel VPN Router may still core in rare circumstances).

Q01773883 -

The ProMT1000 Gigabit interface on the Nortel VPN router will negotiate to a maximum of 100MB/S after an upgrade to 6.05.140 on a 2600 chassis.

Q01779681 – The Nortel VPN Router may core when a large number of TunnelGuard sessions are being terminated simultaneously. (This is a minor addition to the fix for the initial fix in 6.05.210)

#### Q01799985 -

The Nortel VPN Router may Core when establishing a Responder ABOT Tunnel to a non-Nortel VPN Router Initiator after upgrading to 6.05.210.

#### Q01813753 -

The Nortel VPN Router may core when an established tunnel with a non Nortel VPN Router with multiple connected subnets is torn down.

#### Q01804796 -

The Nortel VPN Router may core when using Tunnel Guard and packet filters under certain conditions.

Q01823814 -

The Nortel VPN Router has Interoperability issues with Phase1Rekey on Branch office tunnels to NON-NVR endpoints which may cause traffic to stop over the tunnels.

## 8. Outstanding Issues

Q01623247 - User defined encryption key password field is not blanked out after enabling 3DES

If a user first enables a user defined encryption key for LDAP encryption and then enables TripleDES LDAP Encryption, the user defined encryption key will be invalidated and the unit will use the default encryption key. [Please reference Development Technical Support Bulletin for additional information regarding enhancement of code to support 24 byte user encryption key]

## 9. Known Limitations

Q01533607 - Request - To add back the "IP Packet Drop" checkbox to Event Log

Note: There are additional "behind the scenes" requirements in order to get IP Packet drops to be logged to Event Log as is the case with other protocols that have debug messages (i.e. PPP, FR, etc).

**REQUIREMENT**: The following two steps must also be performed in order for the new "IP Packet Drop" checkbox debug messages to be captured and displayed to Event Log.

- 1. Set Capture and Display Event Log filters to include Debug Severity messages.
- 2. Enter "SetDebugLogCapture 1" (without quotes) through the Nortel VPN Router services GUI page.

This Services GUI page is reached through <u>http://managementipaddress/manage/service.htm</u> --> **Services** --> **Shell**. Enter the above command and click Command button. This will enable the ability to capture debug messages (e.g. Packet Drops) to be sent to the Event Log.

("SetDebugLogCapture 0" turns the capture debug back off). This shell command does not persist through a reboot (this was design intent, as debug was meant to be turned on, capture what is required and turned back off).

### Incompatibility Warning:

Once upgraded to V06\_05.175 & above within the 6.05 stream with LDAP 3DES & User Key Encryption enabled, a successful upgrade to V07\_00.062 is not possible. The support of 24 Byte user encryption key is not supported in the V07.0 ECO.

An upgrade to the first maintenance release 7.05.300 will carry the information forward as expected.

### 10. Documentation Corrections

None

For known issues, please refer to the product release notes and technical documentation available from the Nortel Technical Support web site at: <u>http://www.nortel.com/support</u>.

Copyright © 2008 Nortel Networks Limited - All Rights Reserved. Nortel, Nortel Networks, the Nortel logo, the Globemark, and Contivity are trademarks of Nortel Networks Limited.

The information in this document is subject to change without notice. The statements, configurations, technical data, and recommendations in this document are believed to be accurate and reliable, but are presented without express or implied warranty. Users must take full responsibility for their applications of any products specified in this document. The information in this document is proprietary to Nortel.

To access more technical documentation, search our knowledge base, or open a service request online, please visit Nortel Technical Support on the web at: <u>http://www.nortel.com/support</u>.